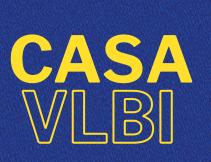

### **WORKSHOP 2020**

**2-6 NOVEMBER 2020** 

### **LECTURE 9: SELF-CALIBRATION**

Javier Moldón (IAA-CSIC)

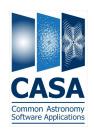

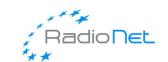

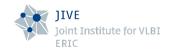

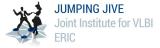

### About this talk

With inspiration and resources from ERIS2015, ERIS2019, casaguides, DARA, NRAO synthesis workshop, ALMA-INAF

#### For this talk you should know...

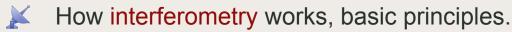

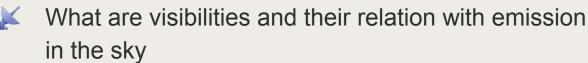

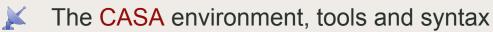

How to perform general calibration and imaging

#### You will learn...

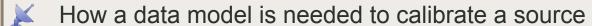

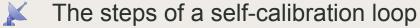

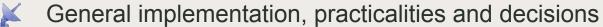

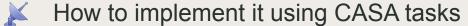

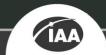

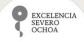

#### **Motivation**

The quality and reliability of your science output depends on Self-calibration. Make sure you understand it completely

#### Self-calibration

- Calibration is transferred from calibrators to a target source, which has limitations
- The sensitivity that you achieve is often limited by residual calibration errors
- Many objects have enough Signal-to-Noise (S/N) that they can be used to calibrate themselves to obtain a better image

### Why it works?

Self-calibration is just calibration

#### Redundancy

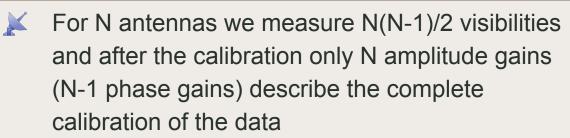

It works because the number of baselines is much larger than the number of antennas so that **even an approximate source image** can improve calibration

Errors in the model or low SNR can propagate into your self-calibration solutions, and you can diverge from the correct model

# Data structure in CASA

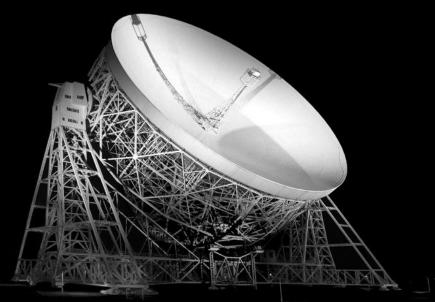

### Measurement unit: visibility

Complex number that changes with frequency and time

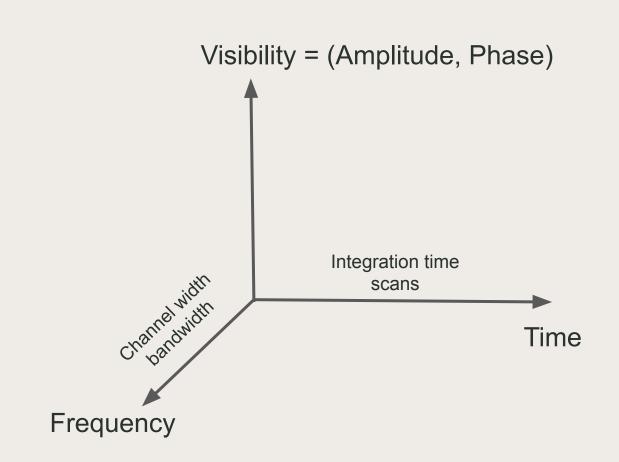

### Bandpass: Amplitude vs freq

Shape is instrumental, no variation with time (unless observing setup is changed)

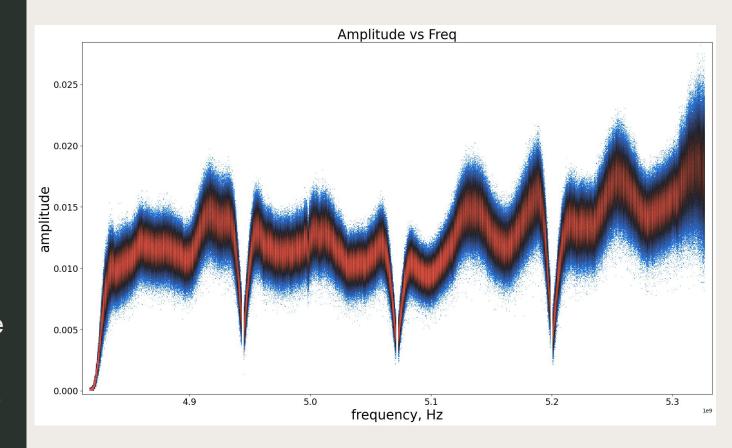

### Phase delay (Phase vs Freq)

Instrumental, atmospheric, and source structure. In general, changes in minutes or more

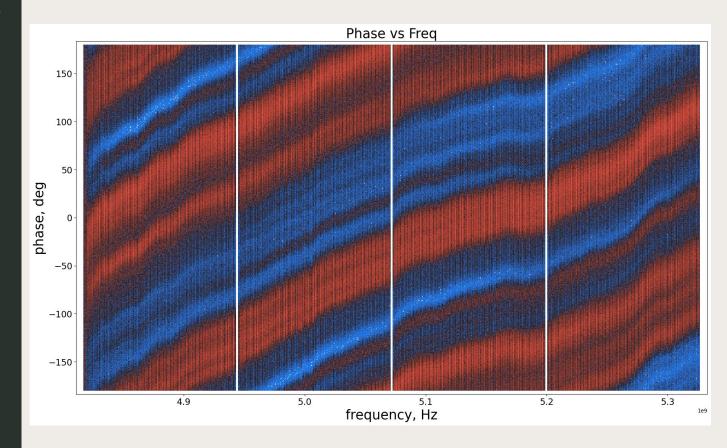

### Amplitude vs time

Long-term
variations (~hours)
but also short-term
variability

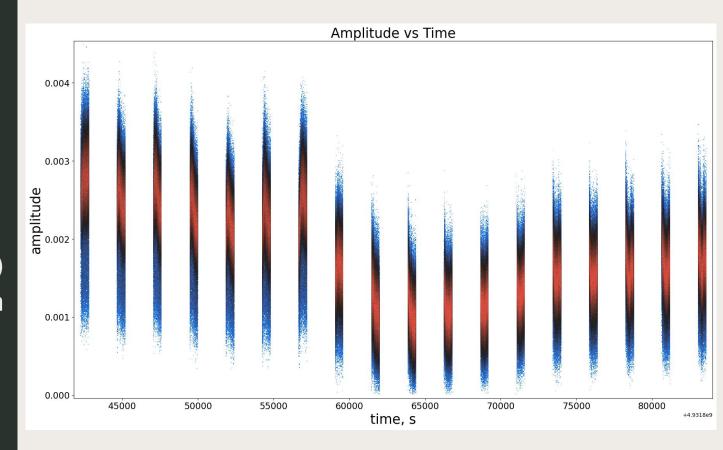

### Phase vs time

High variability both on short and long time scales. Intra-scan variability not corrected by phase referencing

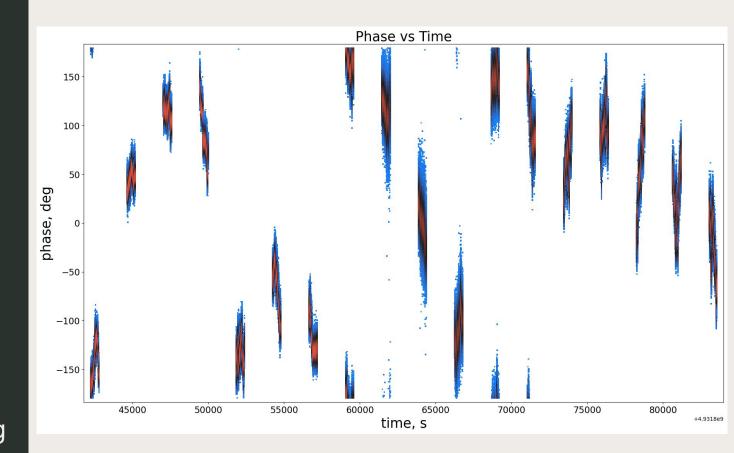

# Dynamic spectrum (amp)

Vertical slices follow the bandpass shape

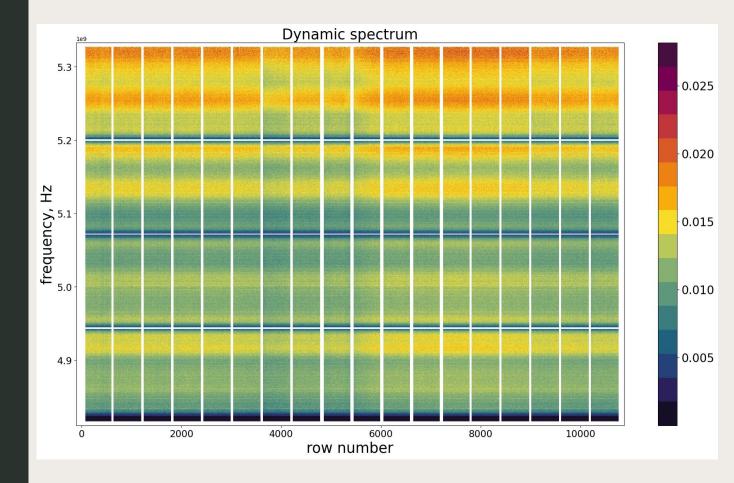

# Dynamic spectrum (phase)

Vertical slices follow the delay slope

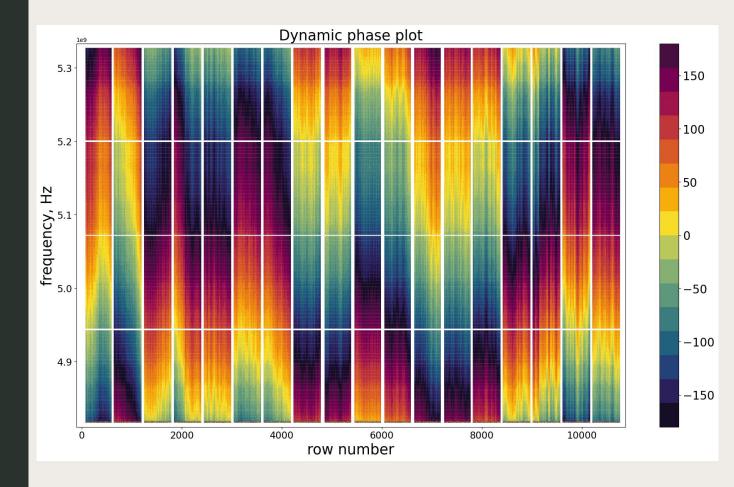

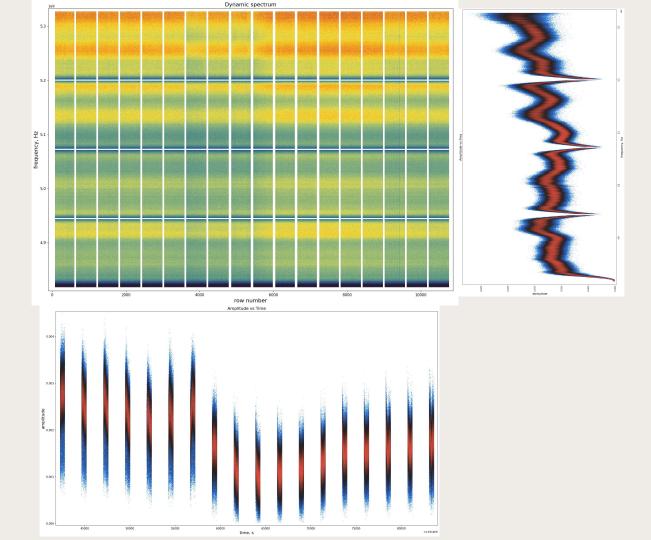

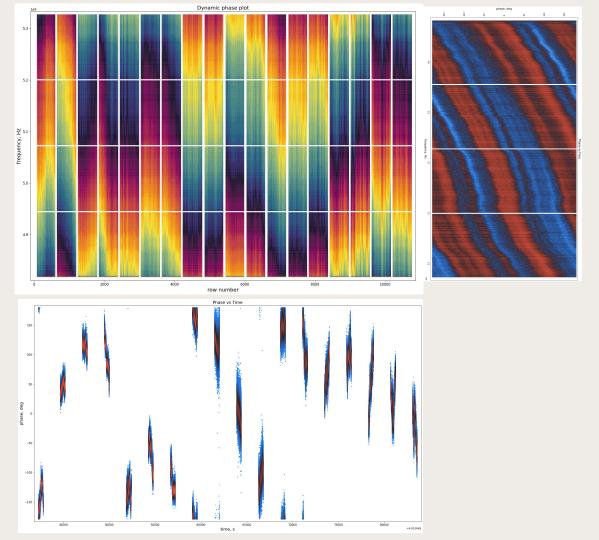

# Visibility structure in CASA

#### From CASA:

plotms browsetable

#### Terminal standalone

casabrowser casaplotms

#### casaplotms

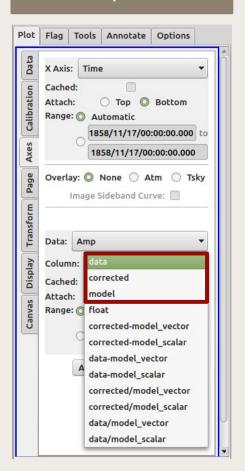

#### casabrowser

| DATA             | CORRECTED_DATA   | MODEL_DATA       |
|------------------|------------------|------------------|
| [4, 128] Complex | [4, 128] Complex | [4, 128] Complex |
| [4, 128] Complex | [4, 128] Complex | [4, 128] Complex |
| [4, 128] Complex | [4, 128] Complex | [4, 128] Complex |
| [4, 128] Complex | [4, 128] Complex | [4, 128] Complex |
| [4, 128] Complex | [4, 128] Complex | [4, 128] Complex |
| [4, 128] Complex | [4, 128] Complex | [4, 128] Complex |
| [4, 128] Complex | [4, 128] Complex | [4, 128] Complex |
| [4, 128] Complex | [4, 128] Complex | [4, 128] Complex |
| [4, 128] Complex | [4, 128] Complex | [4, 128] Complex |
| [4, 128] Complex | [4, 128] Complex | [4, 128] Complex |
| [4, 128] Complex | [4, 128] Complex | [4, 128] Complex |
| [4, 128] Complex | [4, 128] Complex | [4, 128] Complex |
| [4, 128] Complex | [4, 128] Complex | [4, 128] Complex |
| [4, 128] Complex | [4, 128] Complex | [4, 128] Complex |
| [4, 128] Complex | [4, 128] Complex | [4, 128] Complex |
| [4, 128] Complex | [4, 128] Complex | [4, 128] Complex |
| [4, 128] Complex | [4, 128] Complex | [4, 128] Complex |
| [4, 128] Complex | [4, 128] Complex | [4, 128] Complex |
| [4, 128] Complex | [4, 128] Complex | [4, 128] Complex |
| [4, 128] Complex | [4, 128] Complex | [4, 128] Complex |
|                  |                  |                  |

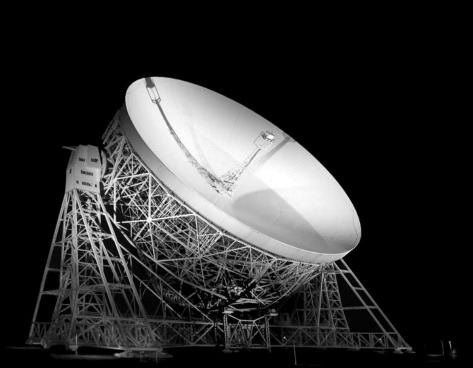

# Why phase referencing is not enough?

#### Calibration

Phase-referencing to transfer solutions from nearby calibrator

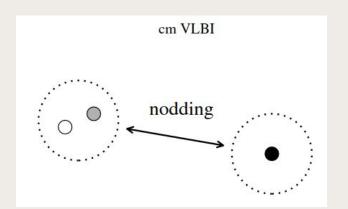

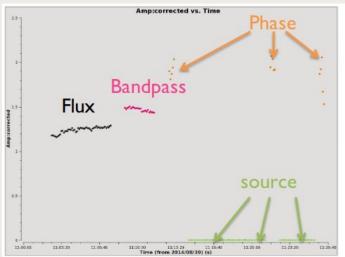

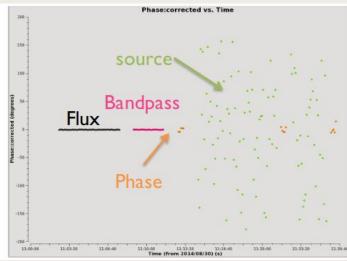

### Residual errors

After
phase-referencing
there will be
residual phase
and amplitude
errors

#### Atmospheric differences

The atmosphere is similar, not identical, above the target and above the phase-reference

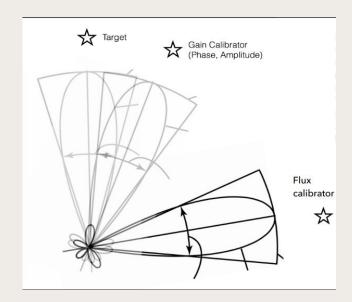

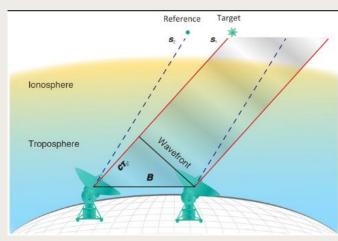

### Fast variability

Although the phase-ref cycle time should be longer than the coherence time, in VLBI phases still change very quickly

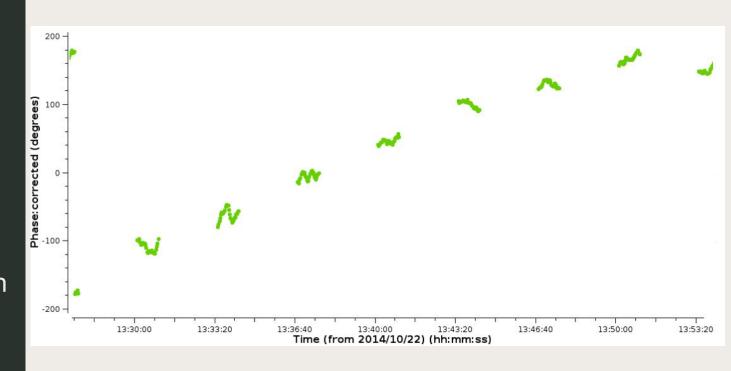

# Image with residual errors

Severe phase residuals after phase-referenced calibration

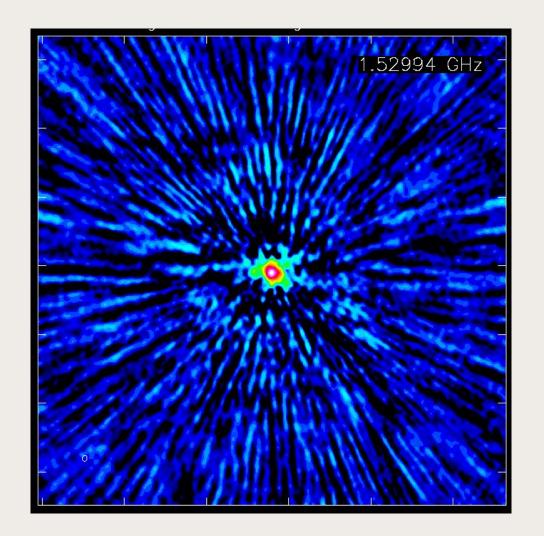

#### Self-calibration is just calibration

### MODEL!

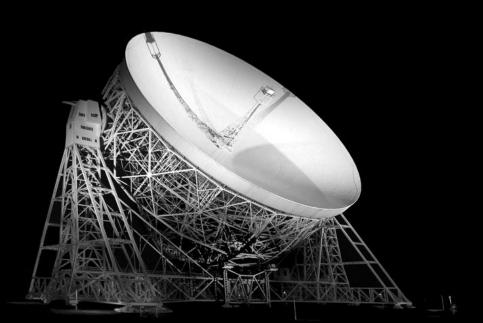

# Amplitude vs uvdist

Top: before correction Bottom: after

Target may have very complex structure

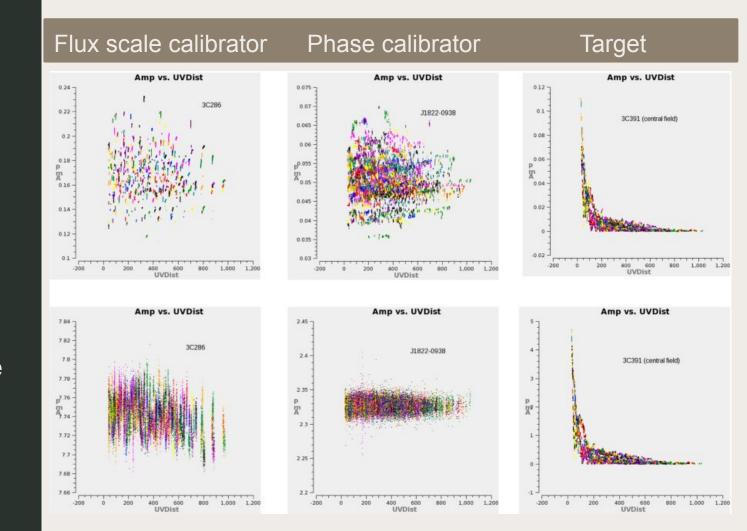

# Phase vs uvdist

Top: before correction Bottom: after

Target phases are not wrong. They follow complex structure

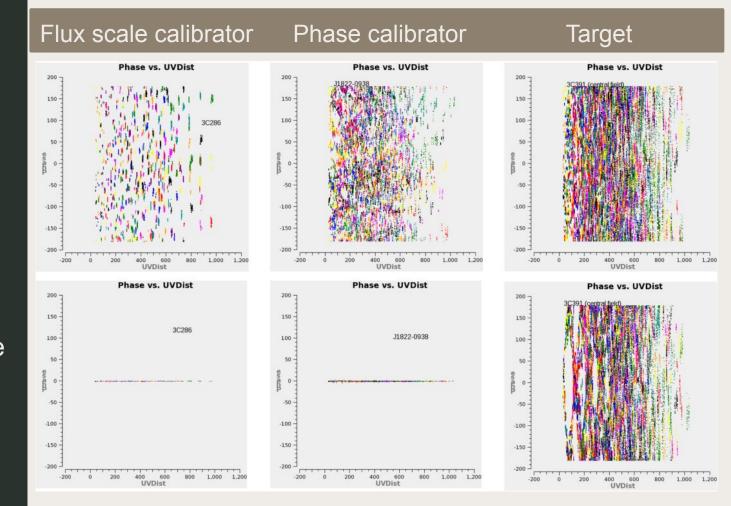

### Impact of the model

Point-like source model:

```
flux
spectral index
X
```

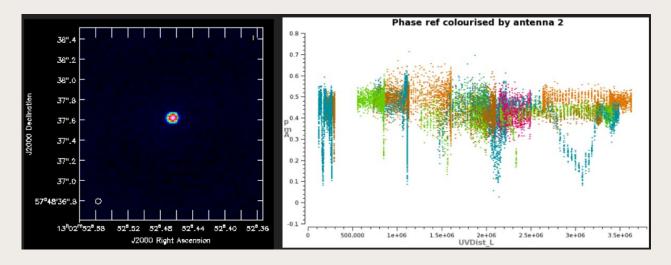

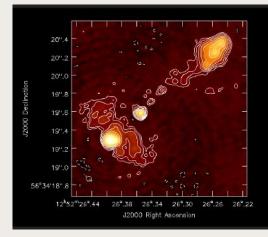

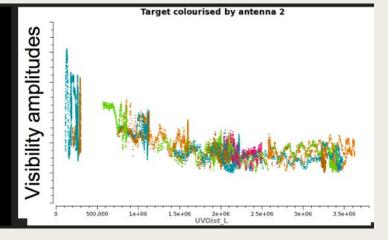

### If we don't use a mo<u>del</u>

Assuming a point-like source will corrupt the antenna gains because there will always be baselines with the wrong flux density

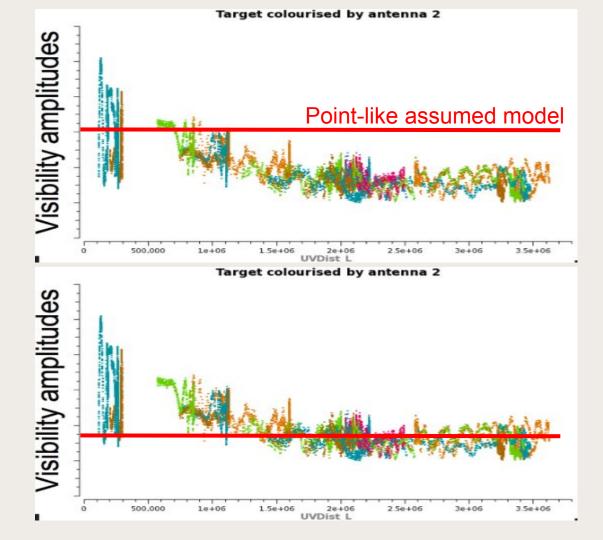

### If we don't use a model

Assuming a point-like source will corrupt the antenna gains because there will always be baselines with the wrong flux density

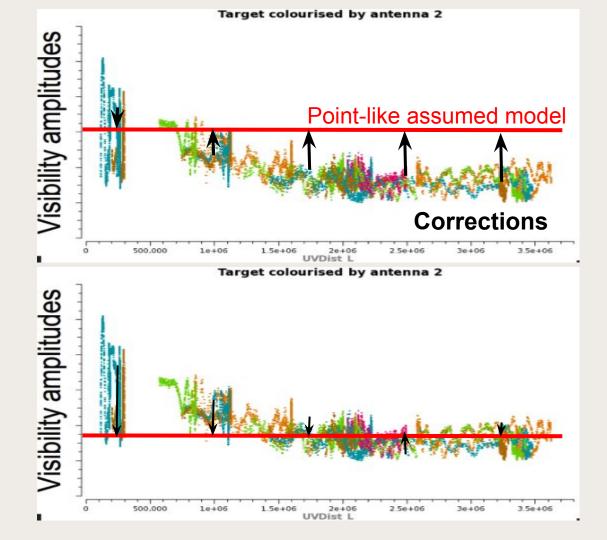

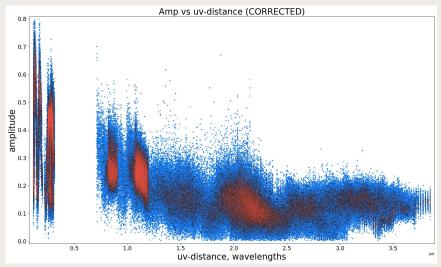

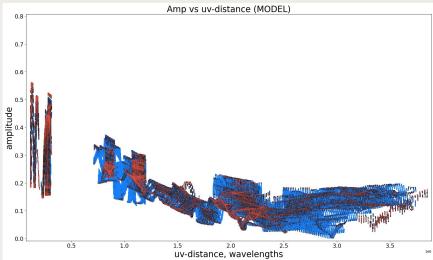

### By dividing the data by the model we get "point-like" visibilities

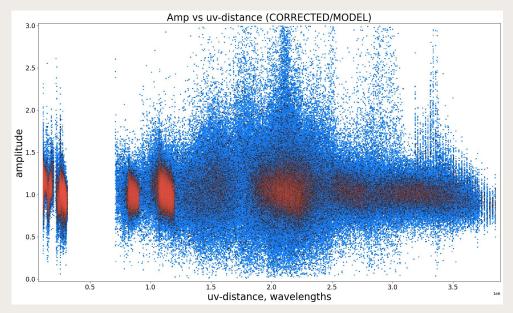

Model will not be perfect at first.

So we need to iterate.

# Self-calibration procedure

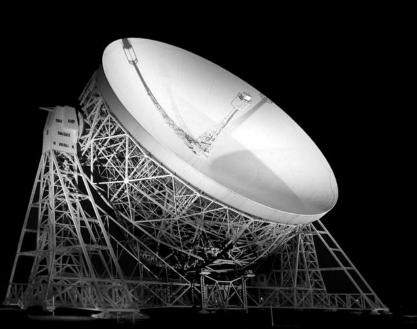

#### Self-cal loop

Self-calibration is an iterative process where we find antenna corrections, produce improved model and refine the cycle

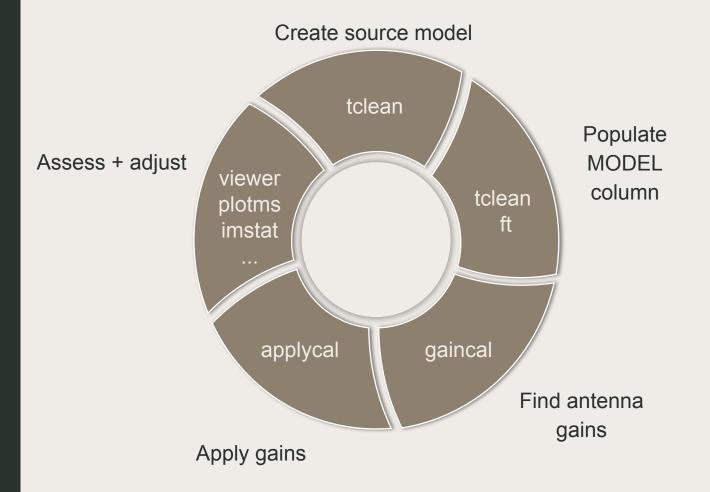

### What do we self-calibrate?

Our aim is to calibrate the residual complex gains per antenna

#### We assume

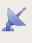

effects other than residual complex gain errors are already calibrated

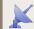

complex gains are antenna-based

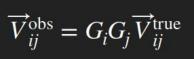

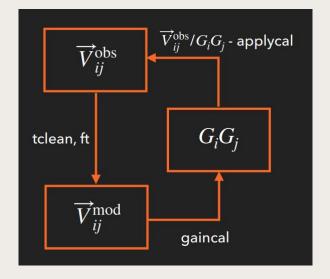

### CASA pieces

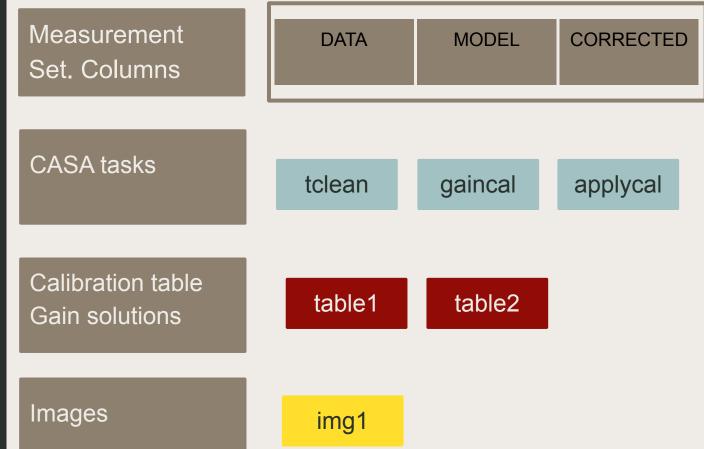

(image, residual, model, ...)

### Self-cal loop

Start with an image as a starting model. If not possible, you may try a point-like source

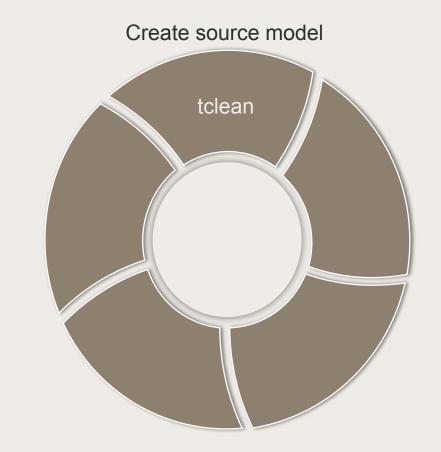

# Create source model

tclean produces
a clean image and
writes the Fourier
transformed of the
model into the
visibilities

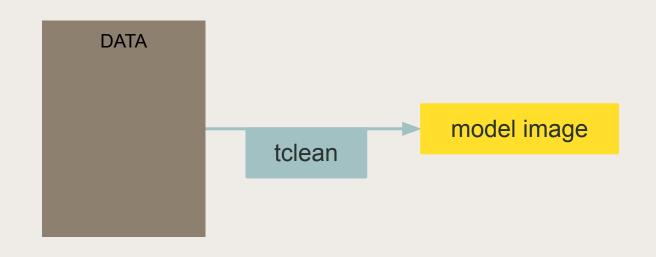

### Dirty map (raw data)

Target without phase referencing.

No phase calibration

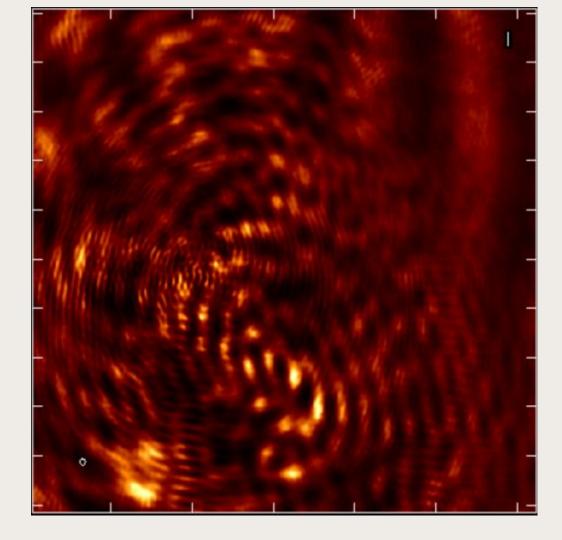

Dirty map (calibrated data)

Target with phase referencing

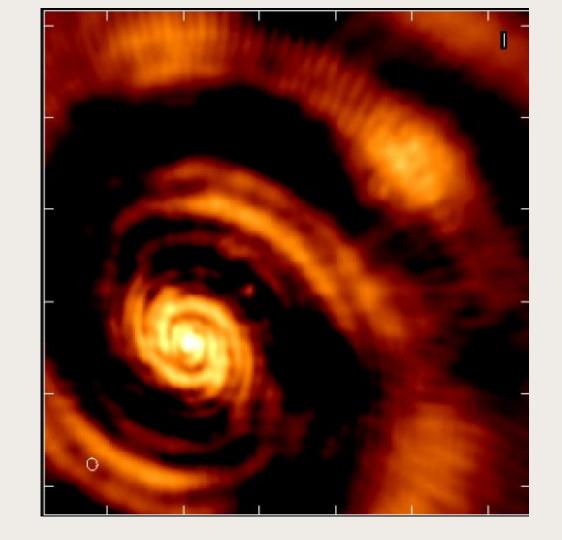

### We CLEAN the image

Imaging
'subtracts' the
dirty beam from
the dirty image
iteratively, leaving
only source +
noise

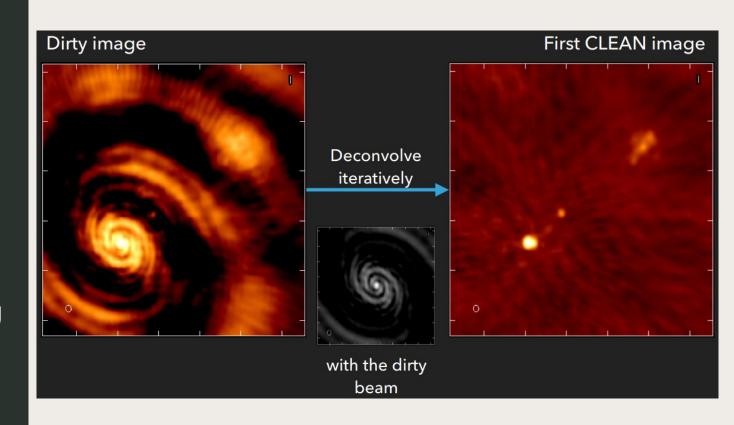

#### First clean image + residual

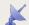

Background contains random noise + residual calibration errors

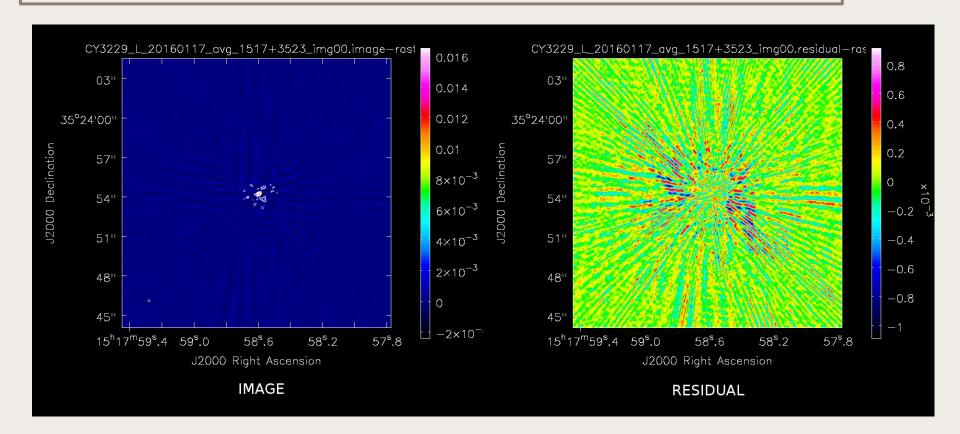

### MODEL

The model
image needs
to be
included in
the MS per
visibility

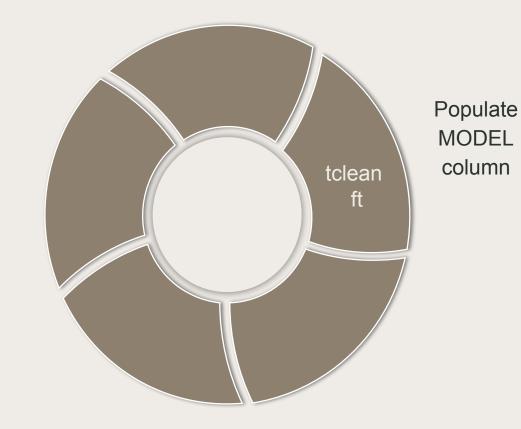

## What are models in CASA?

CASA does not use Clean
Components, but full 2D images and can include spectral component

### Model in CASA is an image

```
CY10217_L 005 20201012 avg 1828-0912 img00.psf
CY10217 L 005 20201012 avg 1828-0912 img00.sumwt
CY10217 L 005 20201012 avg 1828-0912 img00.pb
CY10217 L 005 20201012 avg 1828-0912 img00.residual
CY10217 L 005 20201012 avg 1828-0912 img00.mask
CY10217 L 005 20201012 avg 1828-0912 img00.model
CY10217_L 005 20201012 avg 1828-0912 img00.image
```

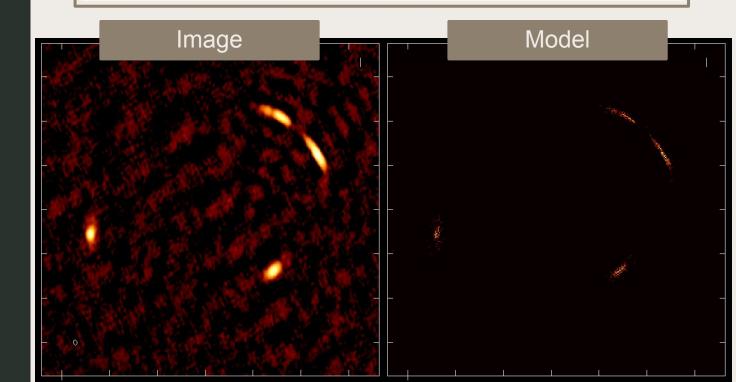

### MODEL into the MS

tclean will
automatically
populate the
MODEL column in
the MS

If not, use ft

#### Backup plan

If the model was not written in the MODEL column, do it manually with ft (not needed in most recent CASA versions)

```
# ft :: Insert a source model as a visibility set
vis
                                       # Name of input visibility file
field
                   = 'sourcename'
                                       # Select field using field id(s) or
                                          field name(s)
                                         Select spectral window/channels
SDW
                   = 'img1.model'
                                       # Name of input model image(s)
model
                                          Number of terms used to model the sky
nterms
                                           frequency dependence
complist
                                       # Name of component list
                                         Add to the existing model visibility?
incremental
                          False
                                         If True, predicted visibility is
usescratch
                           True
                                           stored in MODEL DATA column
```

### MODEL into the MS

Always make sure that your MODEL column is right:

not empty, and not all 0 or 1

| DATA             | CORRECTED_DATA   | MODEL_DATA       |
|------------------|------------------|------------------|
| [4, 128] Complex | [4, 128] Complex | [4, 128] Complex |
| [4, 128] Complex | [4, 128] Complex | [4, 128] Complex |
| [4, 128] Complex | [4, 128] Complex | [4, 128] Complex |

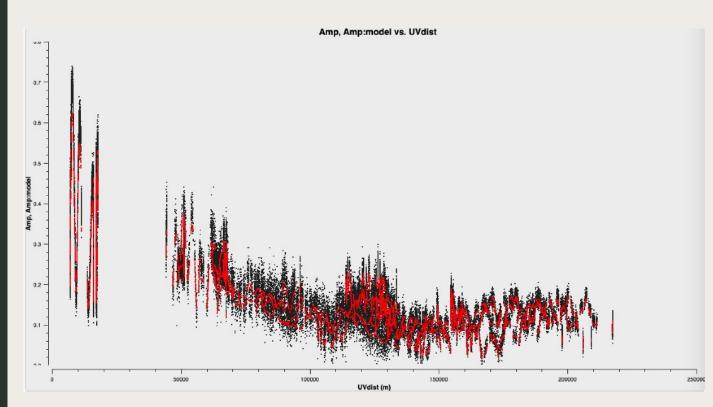

### Self-cal loop

Calibration step, where gains are actually calculated

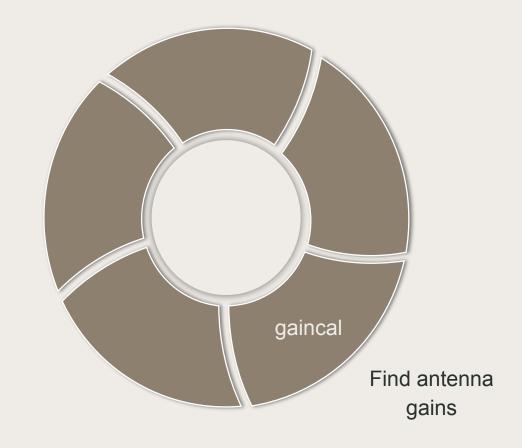

### gaincal

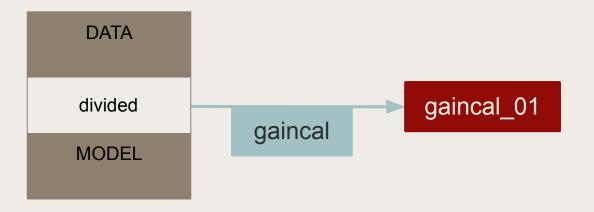

```
gaincal :: Determine temporal gains from calibrator observations
vis
                                        # Name of input visibility file
                           'my.ms'
caltable
                   = 'gaincal 01'
                                        # Name of output gain calibration table
field
                                         # Select field using field id(s) or field name(s)
solint
                            '32s'
                                            Solution interval
combine
                             1.1
                                         # Data axes which to combine for solve (obs, scan, spw, and/or field)
refant
                            'Mk2'
                                         # Reference antenna name(s)
refantmode
                           'flex'
                                         # Reference antenna mode
                                         # Minimum baselines _per antenna required for solve
minblperant
                                         # Reject solutions below this SNR
minsnr
solnorm
                            False
                                         # Normalize (squared) solution amplitudes (G, T only)
                             'G'
                                         # Type of gain solution (G,T,GSPLINE,K,KCROSS)
gaintype
calmode
                             'ap'
                                         # Type of solution" ('ap', 'p', 'a')
                                         # Append solutions to the (existing) table
append
                            False
```

### Gaincal: Phase solutions

We are correcting residual phases, so corrections should not be large, although 180deg wraps could happen

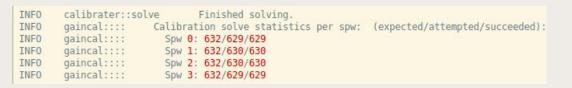

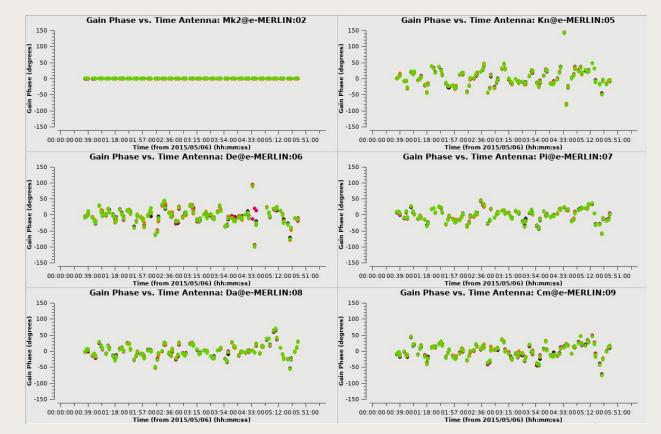

## Example of amplitude solutions

No closure-phase restriction means amplitudes can be unbound. Look for large outliers

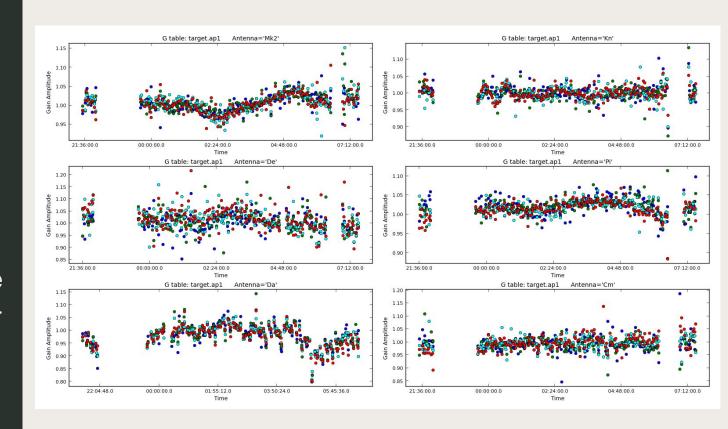

### Self-cal loop

Apply the gain solutions to the data

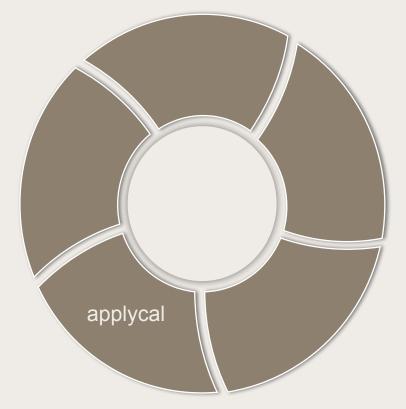

Apply gains

### applycal step

Here we are modifying the CORRECTED column from the MS

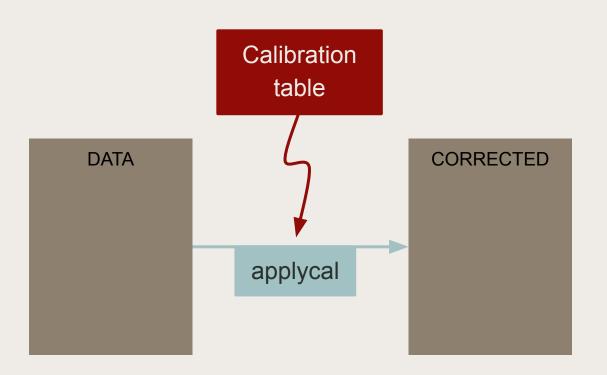

### applycal step

You can apply one or multiple tables at the same time:
gaintable as python list

#### Example applycal parameters for a single table

```
applycal :: Apply calibrations solutions(s) to data
vis
                                       # Name of input visibility file
                            'my.ms'
field
                                          Select field using field id(s) or field name(s)
                                          Use callib or traditional cal apply parameters
docallib
                            False
    gaintable
                   = 'gaincal 01'
                                          Gain calibration table(s) to apply on the fly
                                       # Select a subset of calibrators from gaintable(s)
    gainfield
                                       # Interpolation parameters for each gaintable, as a list
    interp
                                       # Spectral windows combinations to form for gaintables(s)
    spwmap
                                       # Calibrate data weights per gaintable.
    calwt
                           True
                                       # Calibration mode: ""="calflag", "calflagstrict", "trial",
applymode
                                       # "flagonly", "flagonlystrict", or "calonly"
flagbackup
                             True
                                         Automatically back up the state of flags before the run?
```

### Applycal will flag data! check applymode

```
G Jones: In: 2056097 / 16147968 (12.7328528271%) --> Out: 2076913 / 16147968 (12.8617606872%)
```

### Self-cal loop

Always review all the outputs (data, tables, images)

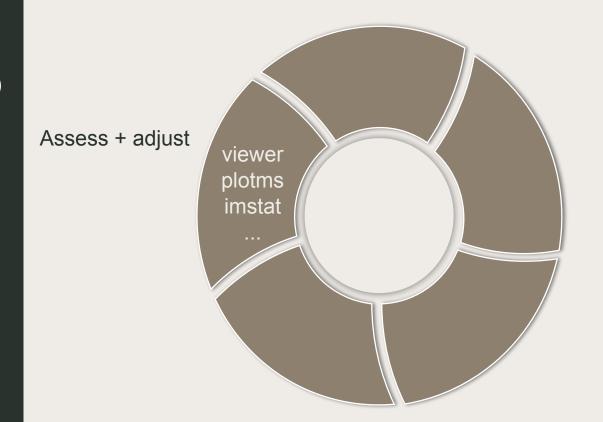

### Inspect your image

Also inspect residuals: most negative, artifacts, etc

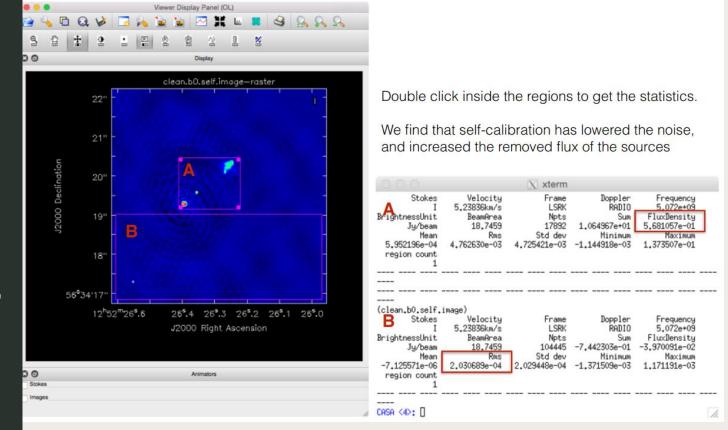

### Postcalibration flagging

Inspect calibration tables and corrected data for spurius values

### Manual flagging. Always use external file

```
'list'
mode
                                            Flagging mode (list/manual/clip/quack
                                             /shadow/elevation/tfcrop/rflag/antin
                                             t/extent/unflag/summary)
     inpfile
                    = 'manual.flags'
                                            Input ASCII file, list of files or
                                             Python list of strings with flag
                                             commands.
# File: manual.flags
mode='manual' timerange='2020/10/04/12:35:00~2020/10/04/12:40:30' antenna='Cm'
mode='manual' timerange='2020/10/04/12:57:30~2020/10/04/13:04:00' antenna='Cm'
mode='manual' timerange='2020/10/04/12:33:00~2020/10/04/12:36:00' field='1407+2827'
mode='manual' timerange='2020/10/04/12:46:41~2020/10/04/12:46:42' antenna='Da'
# I can add comments to describe my decisions
mode='quack' field='1258-2219,1309-2322' quackinterval=24.
```

### Automatic flagdata: mode TFCROP/RFLAG

```
      mode
      = "tfcrop"

      datacolumn
      = "residual"

      timecutoff
      = 4.5

      freqcutoff
      = 4.5

      timefit
      = "line"

      freqfit
      = "poly"

      maxnpieces
      = 7

      flagdimension
      = "freqtime"
```

### Inspect the data

Look for any spurious deviations, or for missing flux on the short baselines

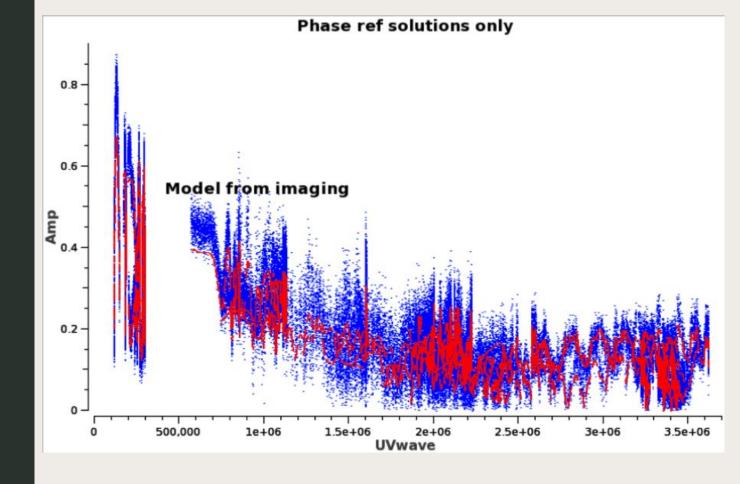

### Inspect the data

Look for any spurious deviations, or for missing flux on the short baselines

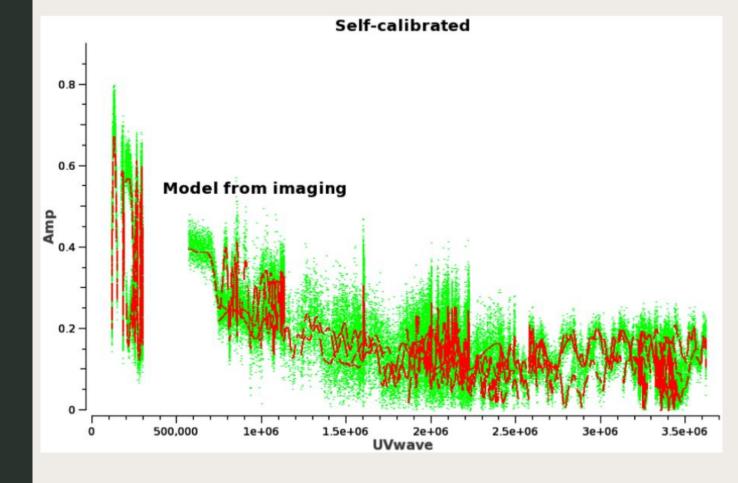

## Let's iterate some self-cal loops

### Complete selfcal cycle

Once corrected, you can choose to split to fix the corrections, or to image the corrected column

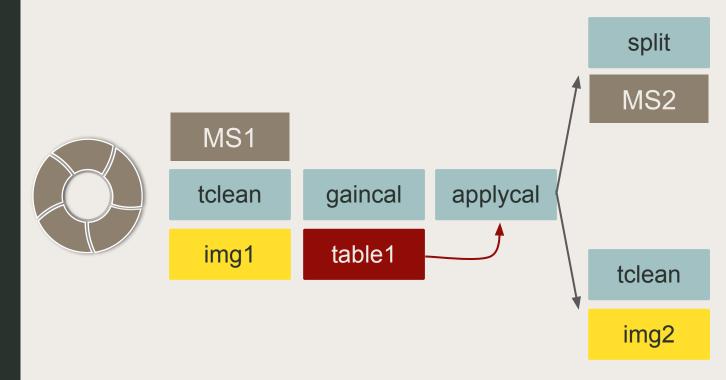

## Complete self-cal cycle

Once corrected, you can choose to split to fix the corrections, or to image the corrected column

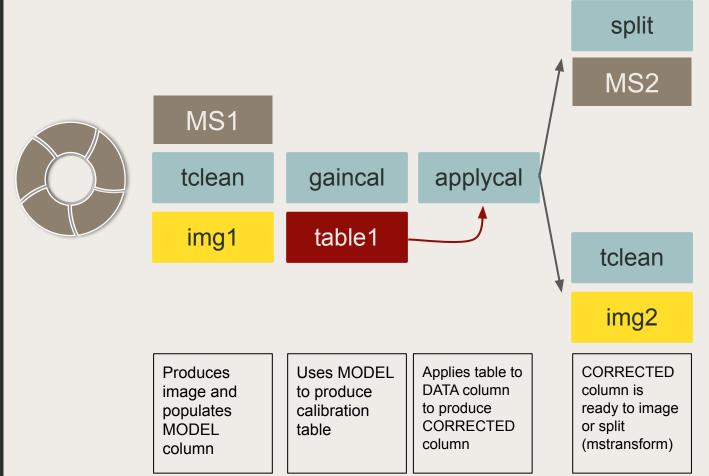

### Cycles

## 1

#### Phase

solint = '64s'

This is only an example

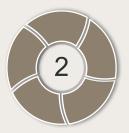

#### Phase

solint = '32s'

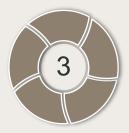

### Amplitude & Phase

solint = '3600s' combine='scan'

### Cycles

## 4

#### Phase

solint = '8s', combine='spw'

### This is only an example

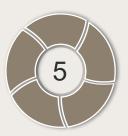

#### Phase

solint = 'int', combine='spw'

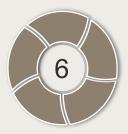

### Amplitude & Phase

solint = 'inf', combine = "

# Three options to implement the loops

#### Option 1

Fixing the corrections with split at each iteration (too much wasted disk space)

### Option 2

Work always with original data. Only update the model (unsuitable for amplitude calibration)

#### Option 3

Incrementally adding more tables (the one I recommend)

Fixing the corrections with split at each iteration

Table2 will have just incremental corrections, so you can check second order effects

split = mstransform

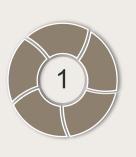

MS1

tclean

img1

gaincal

table1

applycal

split

**OPTION 1** 

MS2

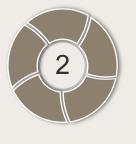

MS2

tclean

ean gaincal

img2 table2

applycal

split

MS3

### Work always with original data. Only update the model

We start from scratch each time. Table2 will contain all corrections.

Not recommended in general due to amp decoherence.

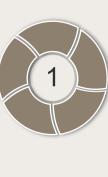

MS1 tclean img1

gaincal table1

MS1

tclean gaincal img2

table2

OPTION 2

applycal

applycal

## Incrementally adding more tables

Applycal will use all the previous tables combined. Table2 will have just incremental corrections, so you can check second order effects

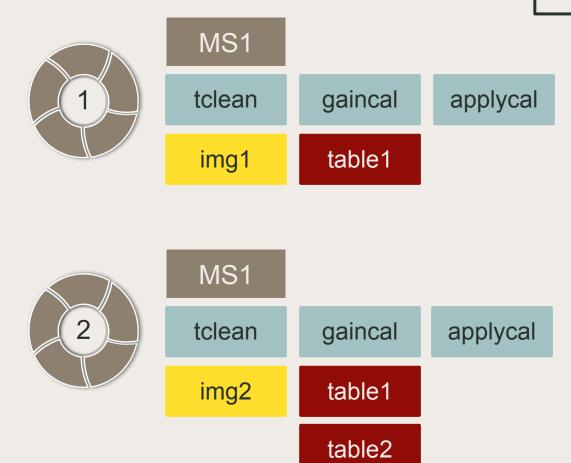

#### gaincal

#### applycal

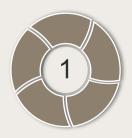

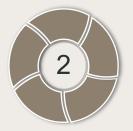

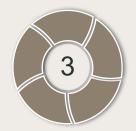

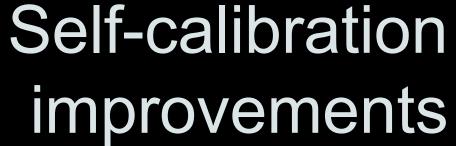

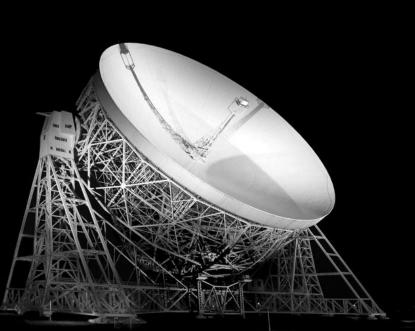

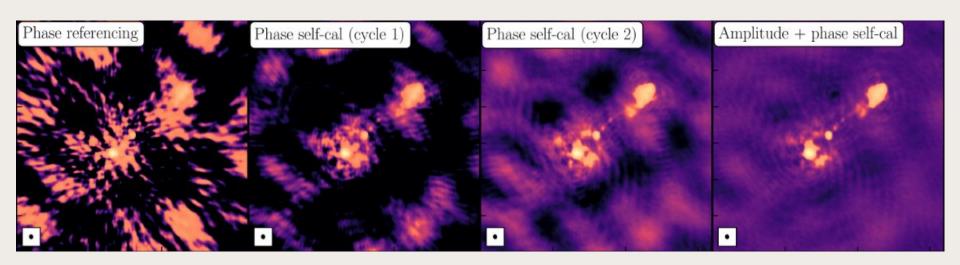

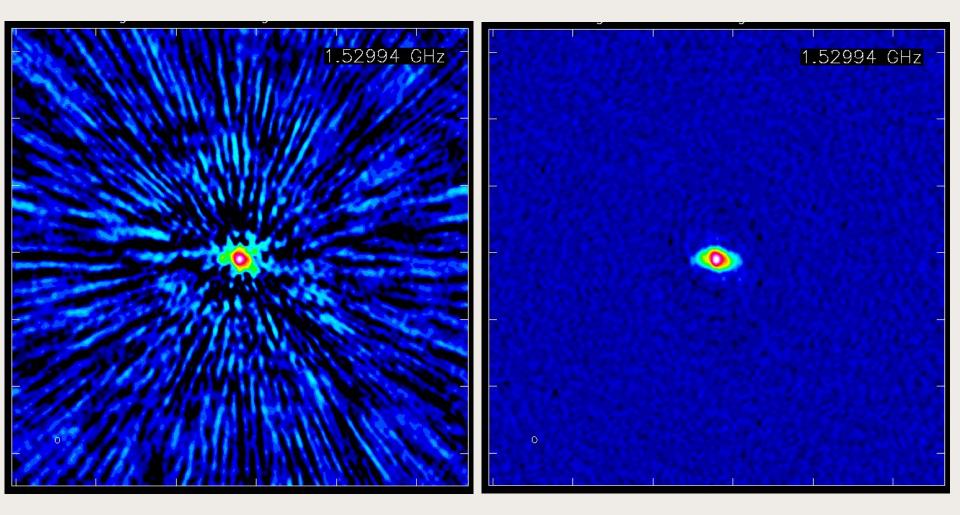

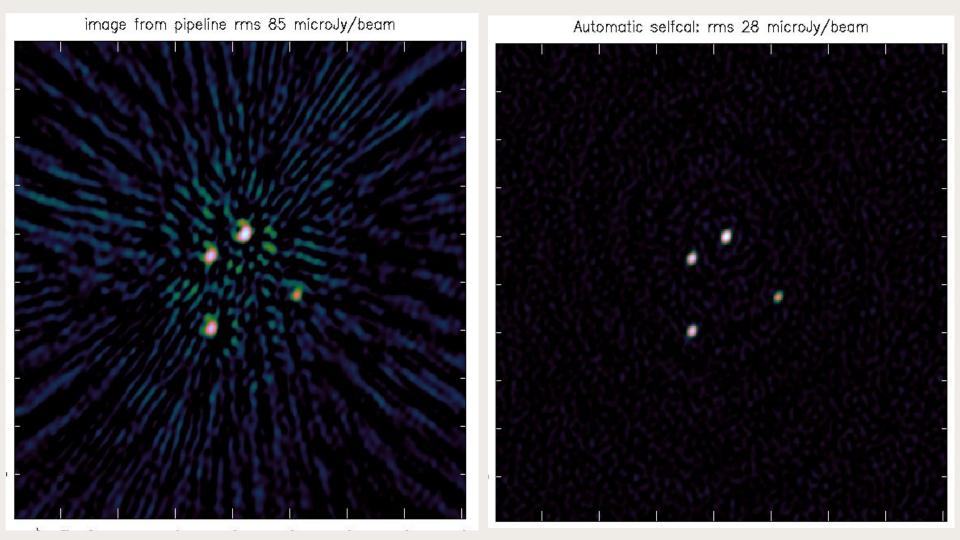

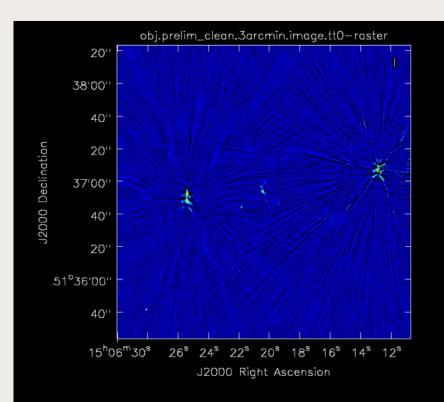

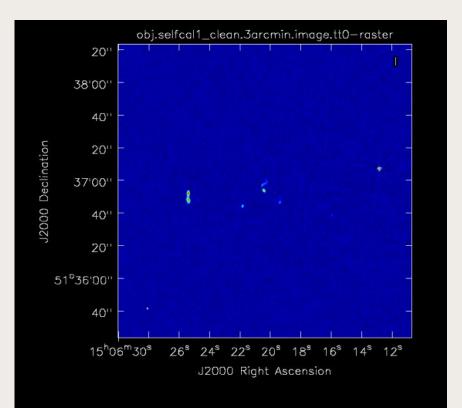

### Choices

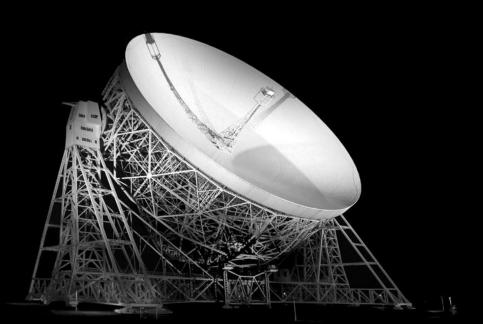

### Solution interval

Shortest possible time-scale to track the gain variations, whist being long enough to have a sufficient S/N

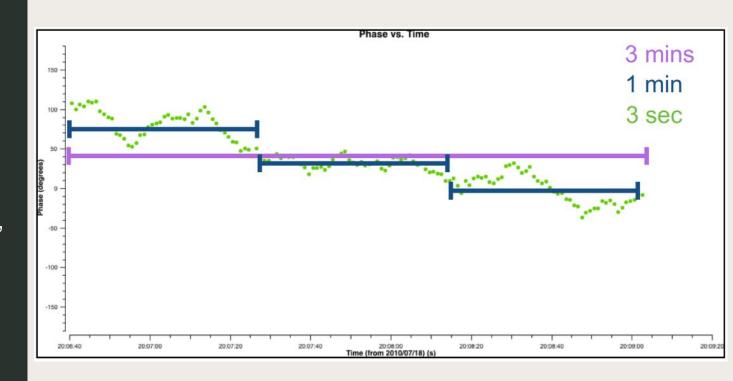

### Solution interval

It is a tradeoff between accurate change tracking, and having enough SNR to avoid flagging uncorrected data

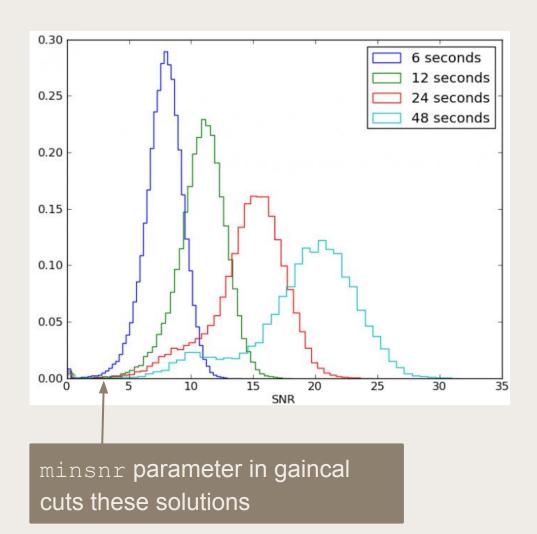

## How to decide the loops?

### Progressively improve model and reduce solint

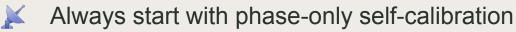

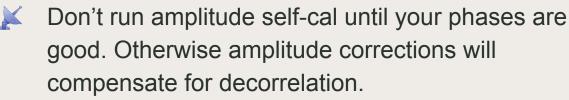

Decrease the solution intervals progressively so you get an improved model without including artifacts

At some point, you may need to combine spw or pols

Decide the new loop based on model quality, SNR of solutions, stability of solutions.

### When to stop?

#### Some guidelines

- Complex sources may require several cycles
- For many VLBI runs, try a few (p, p, a&p) cycles
- Go as sort solints as allowed by your data
- Don't rush the model construction
- Iterate until no further dynamic range improvement
- Reach the image that is good enough for your science

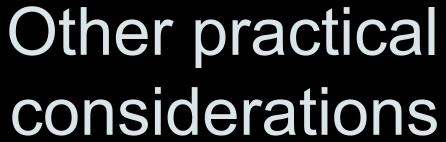

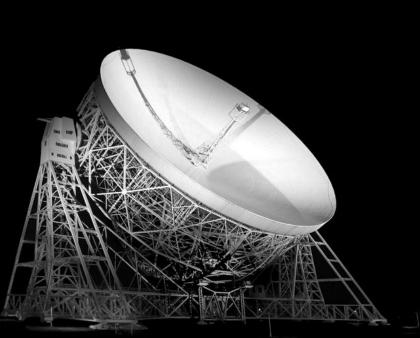

### Combine to improve S/N

By combining more data we can reach sorter solution intervals when S/N is limited

#### combine = 'scan'

Usually needed for initial amplitude self-cal steps

#### combine = 'spw'

After offsets are removed. You will need to use spwmap properly. Example: spwmap = [0,0,0,0]. For amplitudes, only if mtmfs model.

#### gaintype = 'T'

Both parallel-hand correlations are combined together. Improves S/N by a factor  $\sqrt{2}$ 

### Callib file in applycal

It is really useful for scripting as you encapsulate the additive calibration in an external file

#### Traditional applycal

#### Using Cal library

```
docallib = True  # Use callib or traditional cal apply parameters callib = 'callib.txt' # Cal Library filename
```

#### Example callib file

```
caltable='./calibration/gcal.loop_01' calwt=True tinterp='linear' spwmap=[0, 0]
caltable='./calibration/gcal.loop_02' calwt=True tinterp='linear' spwmap=[0, 0]
caltable='./calibration/gcal.loop_03' calwt=True tinterp='linear'
caltable='./calibration/gcal.loop_04' calwt=True tinterp='linear' spwmap=[0, 0]
```

# Never include noise into your model

Be careful with the minimum S/N because fake sources can gather unreal signal

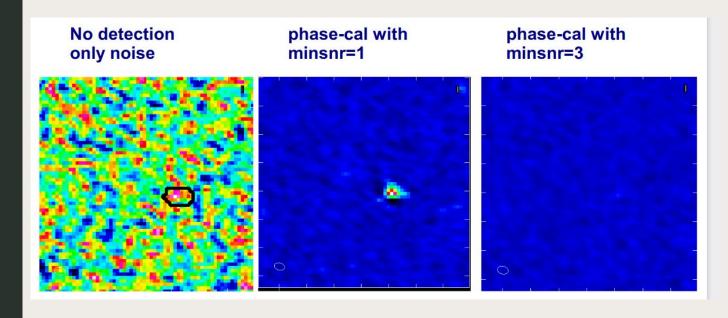

### Amplitude normalization

### Avoid altering the global flux scale

Amplitude self-cal is meant to solve for time-dependent gain residuals, not the flux scale

Models may underestimate total flux in the field

To avoid drifting the flux towards an incomplete model, you can normalize the amplitude solutions:

solnorm = True

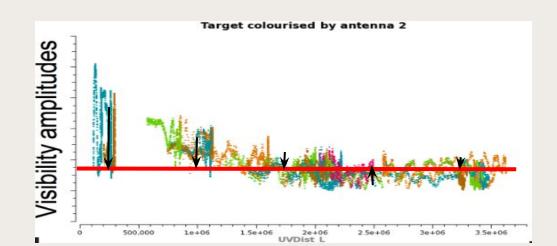

Other sources in the FoV

They can help
with selfcal or as
flux/astrometry
check. May
require multiple
phase centres
during correlation

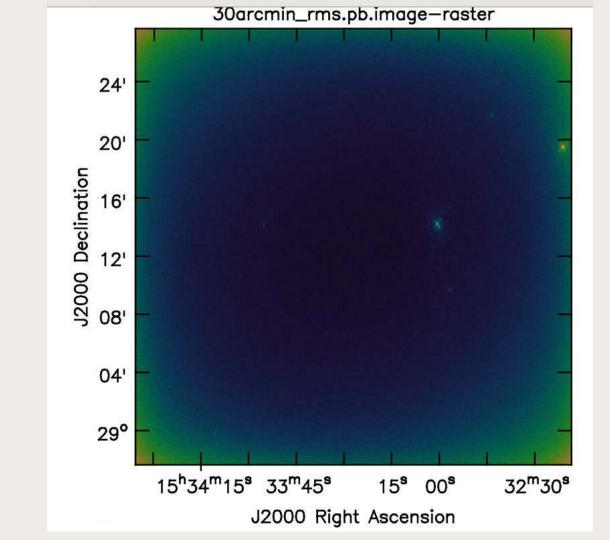

### **THANKS TO OUR SPONSORS:**

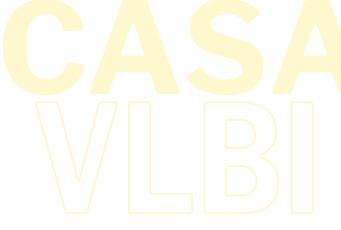

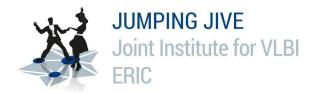

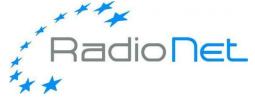

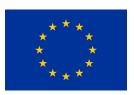

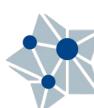